# Tips For Scanning Photos

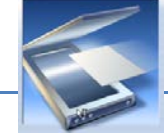

## *Before you scan!*

- Wipe dust and finger prints from your photo with a soft, lint-free cloth – **NOT** a paper towel. WARNING – never use water or spray cleaner, especially on vintage photos, you will destroy them. Use archival cleaner such as PEC-12, if available, follow instructions.
- Clean the scanner glass of finger prints, dust, etc.
- Set the scanner to the proper resolution see below.
- Scan as a JPEG (.jpg) file. If given the option, set the scanner and application *Color Profile* (or *Space*) to **capture and save** your file using **sRGB**, which is used for photo lab printing.

### *It's all in the Resolution*

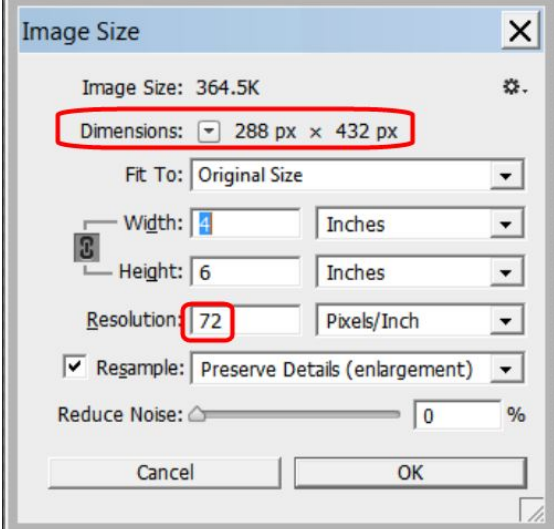

Resolution lingo can be confusing … dots per inch (dpi), pixels per inch (ppi), web or print resolution … what?

*Pixel size* is what you see on the monitor. You'll hear 72 or 96 dpi for web resolution. Not exactly.

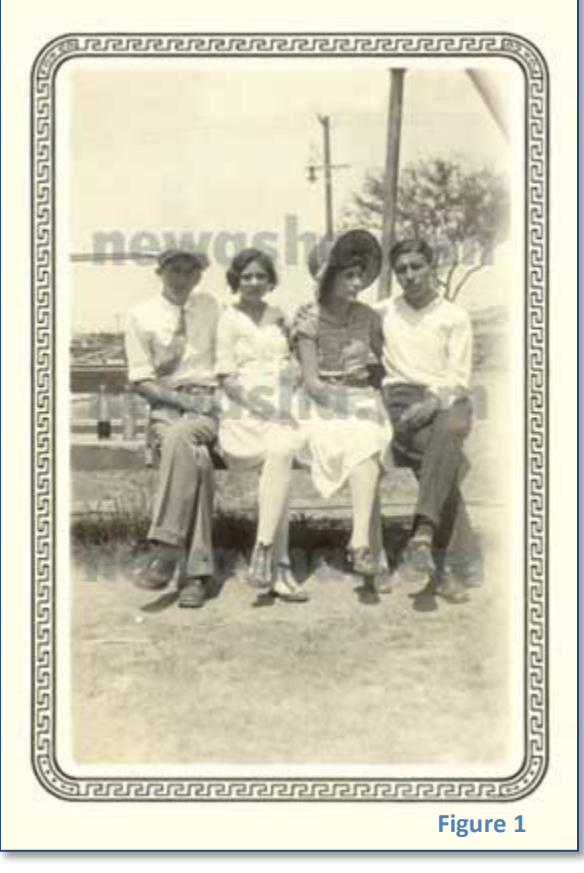

The SIZE you see on the computer monitor = *PIXEL DIMENSIONS*. *Figure 1* is 288 pixels wide and 432 pixels tall (height). *Document Size* in inches is irrelevant for display on a monitor.

*Resolution* is VERY important for **printing**. At 200ppi or less your print

may be a bit blurry. **I recommend 250ppi**. Although the details of *Figure 1* show its size is 4" x 6", the resolution shows 72ppi, so it doesn't have enough pixels to be a good print at 4" x 6".

*Set your scanner to capture at 250ppi* to print the photo the same size as the original. Locate scanner settings in **Tools, Options**, or **Scan Properties**, etc.

### *Want to Enlarge?*

To print this small photo as an 8 x 10, set the scanner to about 600ppi. Why? Because enlarging a small image with 250 pixels per inch will reduce the number of pixels … *in every inch.* The larger you print, the more your image will look bad. Scan at a higher resolution (more pixels per inch) and the enlargement will have plenty of pixels for a quality print.

### *Where to Scan in the U.S.*

Don't have a scanner? Your local FedEx Office center can scan for you or do it yourself on their computers. Ask the staff to help you with scanner settings, scan as a JPEG with sRGB color space, 250ppi (600ppi to enlarge). Use AdobeRGB color space for professional printing.

*Side Note:* Digital photos may show a huge pixel size and 72ppi. *Change the resolution to 250ppi without Resampling and Photoshop indicates how large it can be printed.* In the example below, at 72ppi the photo size is 24" x 15.8", but printing that large will look bad. However, it can be quality printed up to  $6.94"$  x  $4.576"$  – a standard 5 x 7 would be fine.

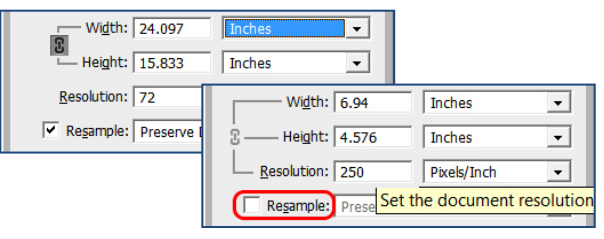